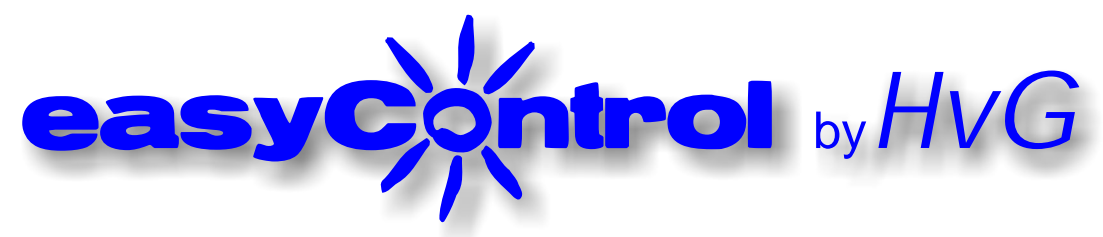

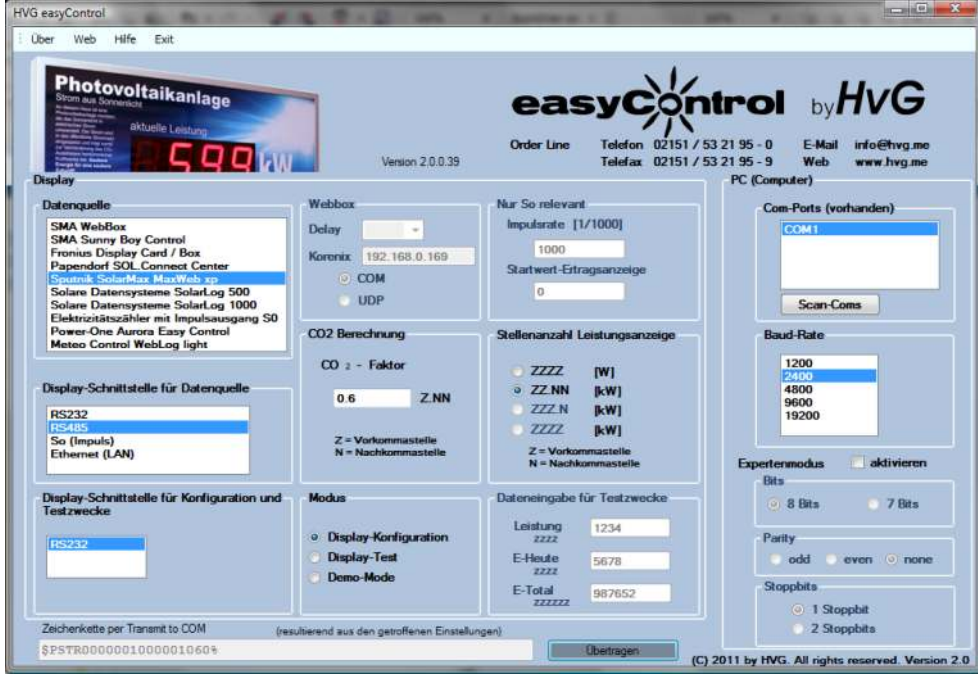

- **Einstellungs- und Test-Software** für HvG-Displays.
- **Kostenloser Download** auf www.hvg.me
- **Automatische Erkennung** der vorhandenen COM-Schnittstellen am PC. Auch für **USB-RS232- Umsetzer geeignet**.
- **Bequeme Konfiguration und Testmöglichkeit** von HvG-Displays per PC-Software.

## **Technische-Daten**

**Schnittstellen zum Display Einstellbare Werte COM-Schnittstellen-Nr. COM1, COM2 ... Voreingestellte Werte für viele gängige Datenlogger Eingabe und Übertragung von Testwerten Systemvorrausstezungen** RS232, Ethernet Startwert Ertragsanzeige [kWh] Einheit Leistungsanzeige [W / kW] Impulsrate [I/kWh] Schnittstellenmodus CO2-Umrechnungsfaktor beliebig mit Auto-Erkennung **Elektrizitätszähler** SMA **Sunny Boy Control** SMA **Sunny WebBox** Solare Datensyst. **SolarLog 500** Solare Datensyst. **SolarLog 1000** Power One **Aurora Easy Control** Meteo Control **Web'log light** Sputnik Engineering **MaxWeb xp** beliebig Windows XP / Vista / 7 500kB freier Speicherplatz RS232-COM-Schnittstelle oder USB-RS232-Umsetzer LAN (je nach Anwendung)

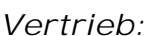

ngineering

- **Anschluss** entweder über 1:1 Kabelverbindung auf den **RS232- Konfigurationsport** des Displays oder über **LAN/Ethernet** im UDP-Mode (je nach Anwendungsfall / Bestückung des Displays)
- **Folgende Werte können konfiguriert werden:** Startwert für die Ertragsanzeige [kWh], Einheit der Leistungsanzeige [W oder kW], Impulsrate des Elektrizitätszählers (nur bei S0- Anwendung), Schnittstellenmodus [RS232, RS485, S0, Ethernet], CO2-Umrechnungsfaktor.
- Test von Displays mit dem Testmode: **Datenloggersimulation** durch die Software zur **Erkennung von Kommunikationproblemen**.
- Vorauswahl für **viele gängige Datenloggertypen**.

*www.HvG-Engineering.de*